## Using PCC Tools to Connect to Your Data Safely and Securely

### Jason DaSilva and Joey Hynson 2019 Users' Conference Burlington, VT

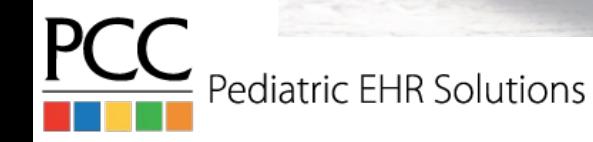

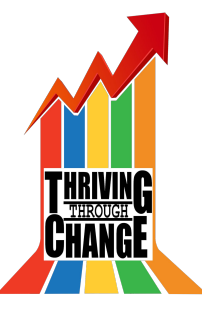

# Secure, Remote Access to PCC EHR

Jason DaSilva and Joey Hynson 2019 Users' Conference Burlington, VT

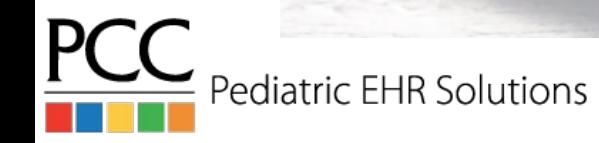

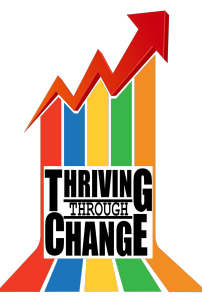

### Goals

- Learn the options for remote access
- Learn how to access PocketPCC
- Learn why the logo is a bowl of guacamole

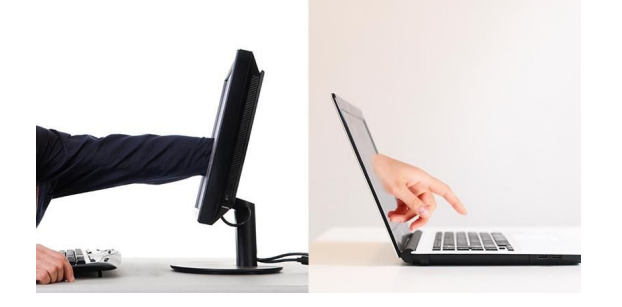

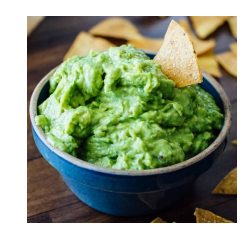

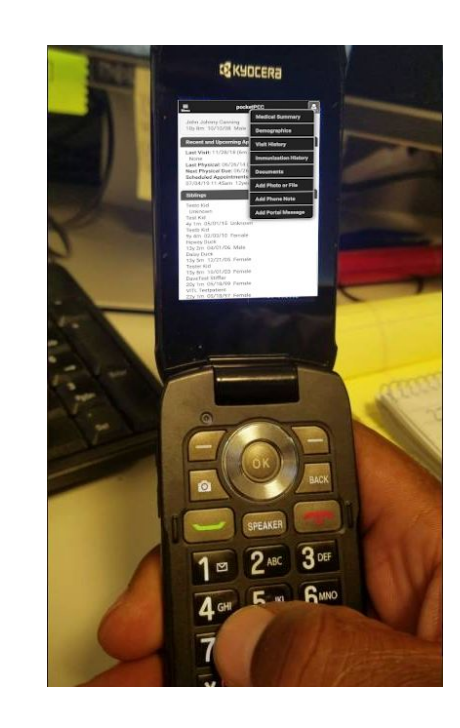

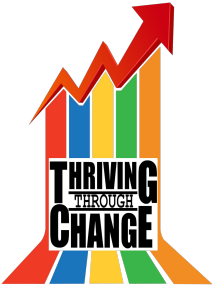

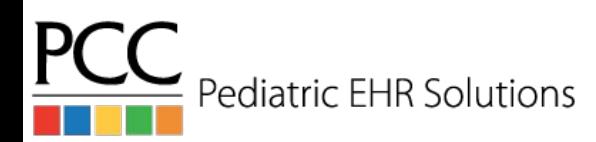

### Do you long for access to PCC from anywhere?

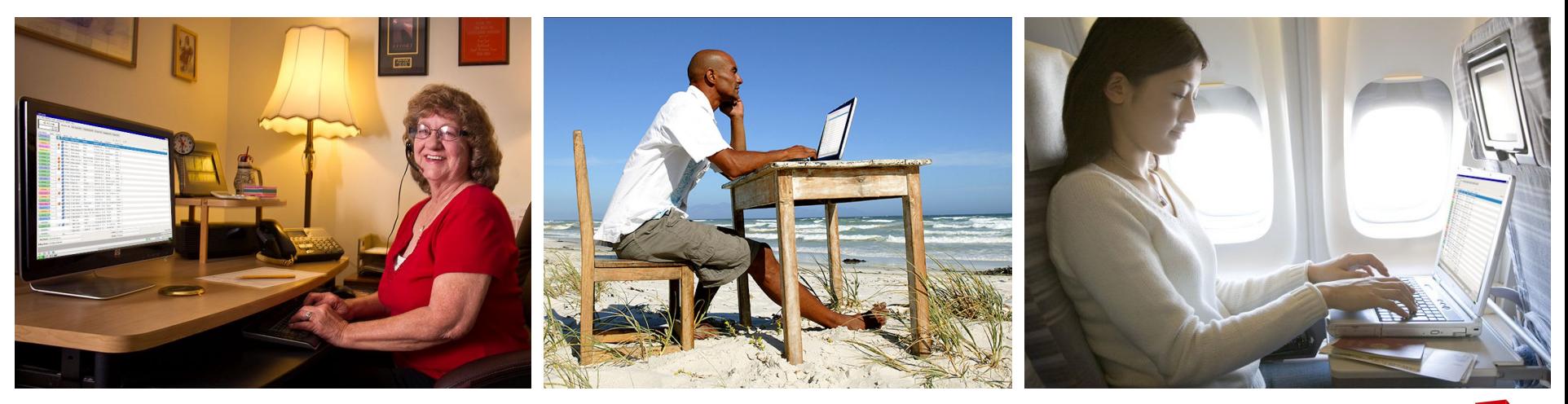

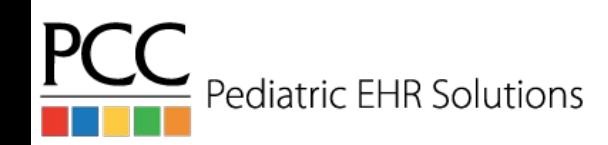

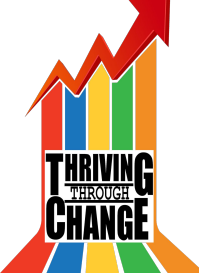

# Buckle your seatbelts...

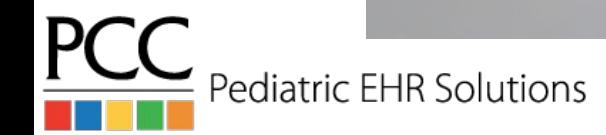

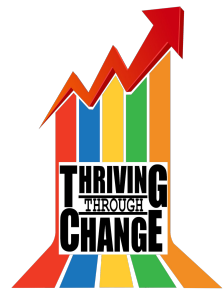

### PCC's Remote Access Solutions

#### **[SecureConnect](http://learn.pcc.com/help/connect-from-home/#Connect_using_SecureConnect)**

- *"A bigger hit than* Game of Thrones*!"*

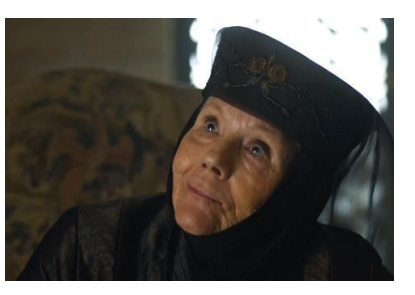

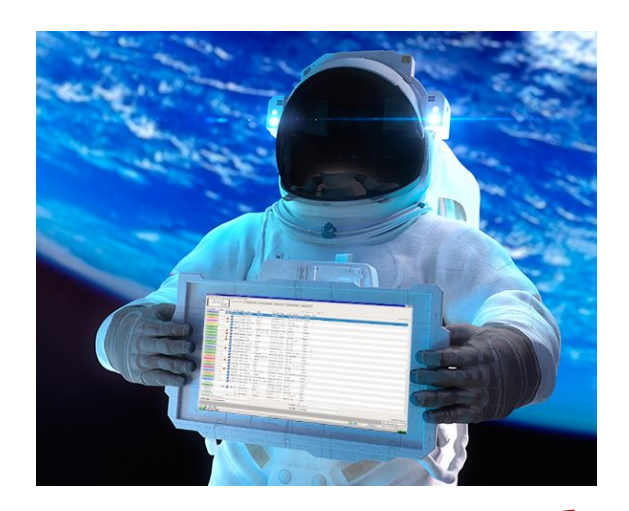

#### or

### [VPN](http://learn.pcc.com/help/connect-from-home/#Connect_to_Your_Practice8217s_PCC_Server_using_a_VPN)

- *"Like butter scraped over too much bread."*

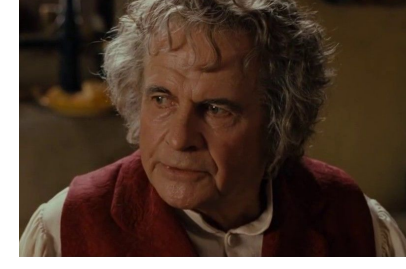

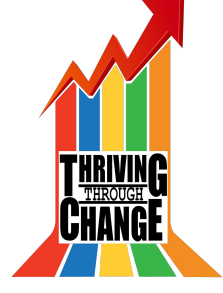

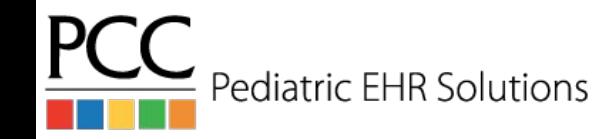

### SecureConnect

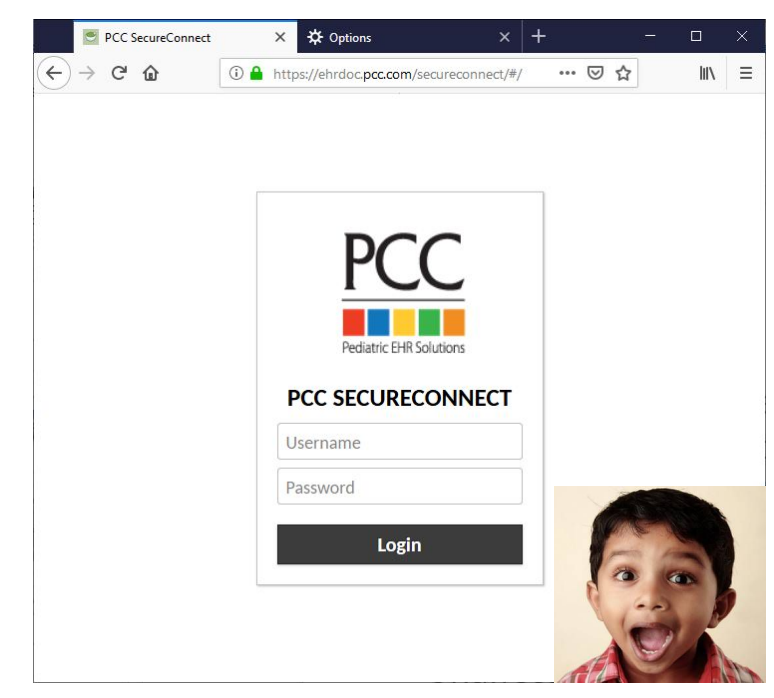

Pediatric EHR Solutions

- Accessed through a web browser
- Nothing to download on computer
- Two-factor authentication through Authy
- No updates, new keys, or configuration
- Unaffected by server upgrades

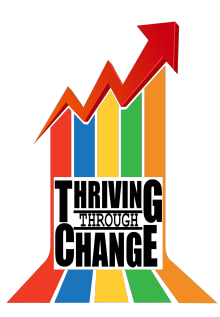

### VPN

- **Legacy solution**
- Requires installation of multiple programs
- Requires access key for VPN configuration
- Need new access key after server upgrades
- Can only test outside of office network

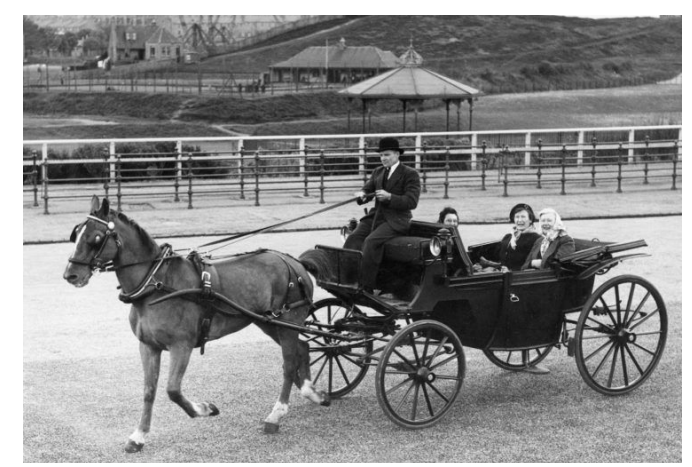

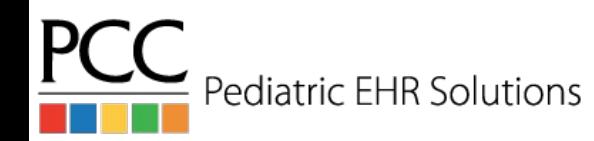

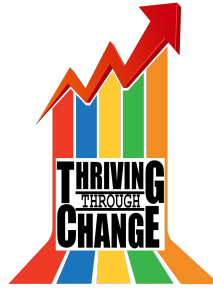

### Setting up SecureConnect

- Download Authy from the iPhone or Android app store
- Go to your office's SecureConnect website on a browser
	- *- https://acro.pcc.com/secureconnect*
- Log in with Partner credentials
- Add a new Authy account
- Enable backups to transfer account to new phone
- Take picture of QR code on screen with Authy app then enter token
- Close and re-open the app if you can't get past logo screen
- Click on Start Penguin and select PCC EHR
- Log in and chart to your heart's content

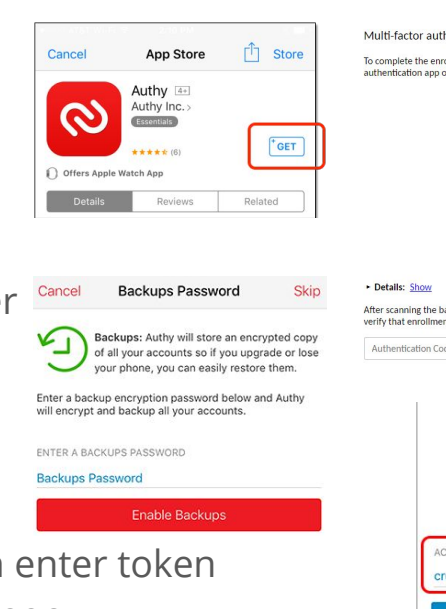

Multi-factor authentication has been enabled on your account.

To complete the enrollment process, scan the barcode below with the two-factor authentication ann on your phone or device

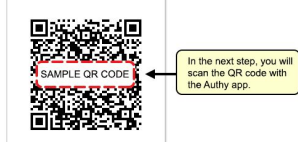

After scanning the barcode, enter the 6-digit authentication code displayed to verify that enrollment was successful.

Authentication Code

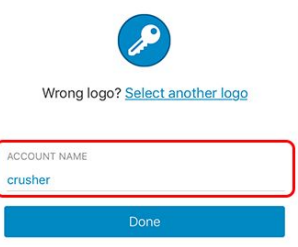

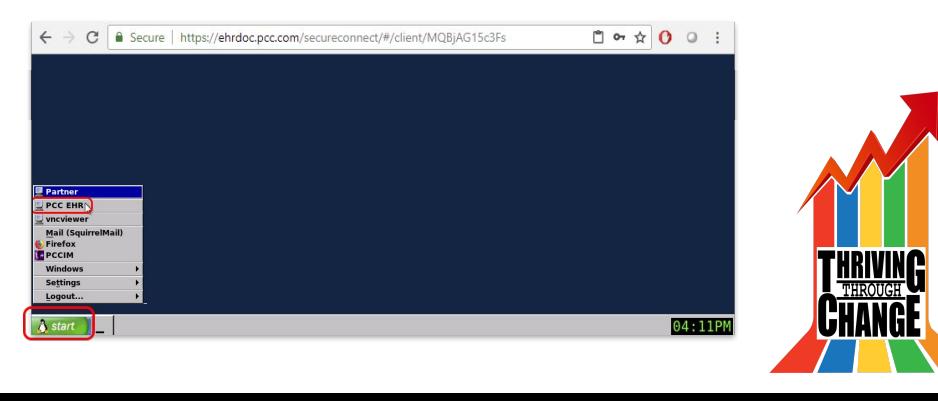

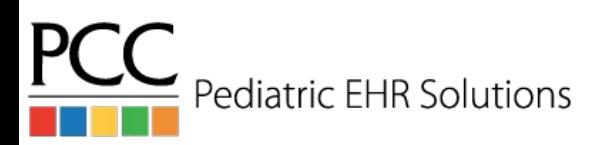

### What's guac got to do, got to do with it?

SecureConnect is built with [Apache Guacamole](https://guacamole.apache.org/)

- Added to your server so you can access the EHR through a web browser instead of installing anything

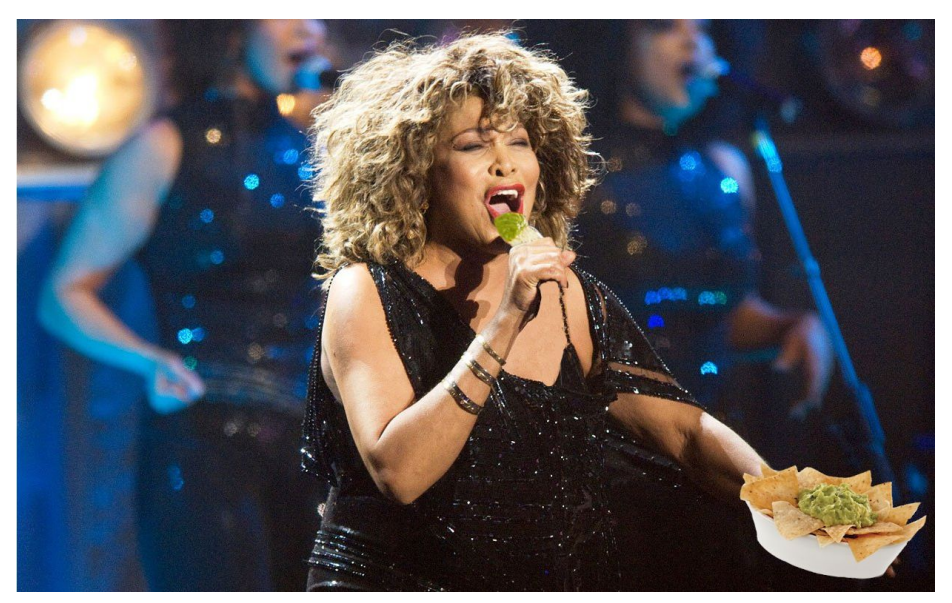

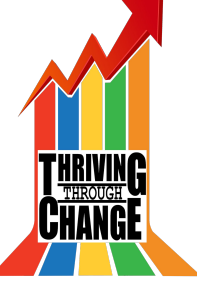

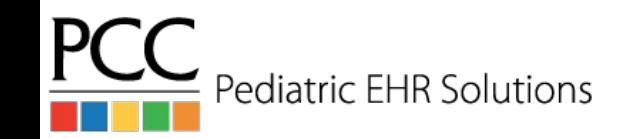

### PocketPCC

- Stare at your phone like today's youths with [PocketPCC](http://learn.pcc.com/help/get-started-with-pocketpcc/)
- View schedule
- Review patient medical summaries, demographics, and imms
- Create phone notes and Portal messages
- Add photos and files to patient charts

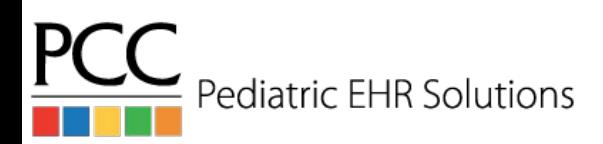

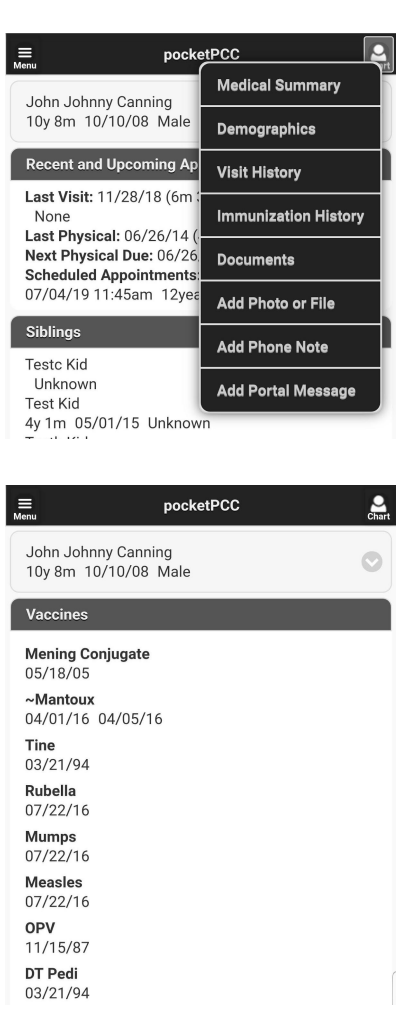

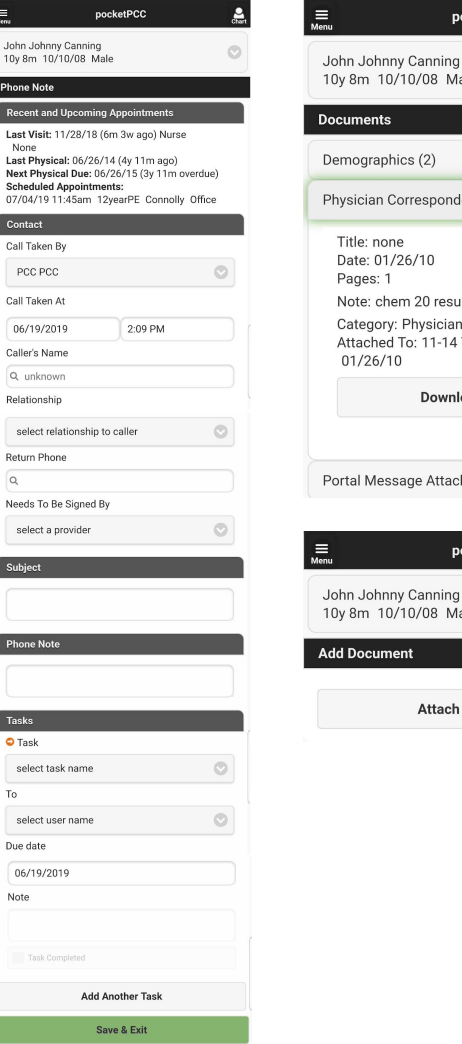

 $10y8$ 

 $1$  act Last Nevi Sche  $07/04$ Cont

Call T  $06/$ 

sel Retur  $\overline{a}$ Need

Subje

 $\bullet$  Tas sel To sel

Note

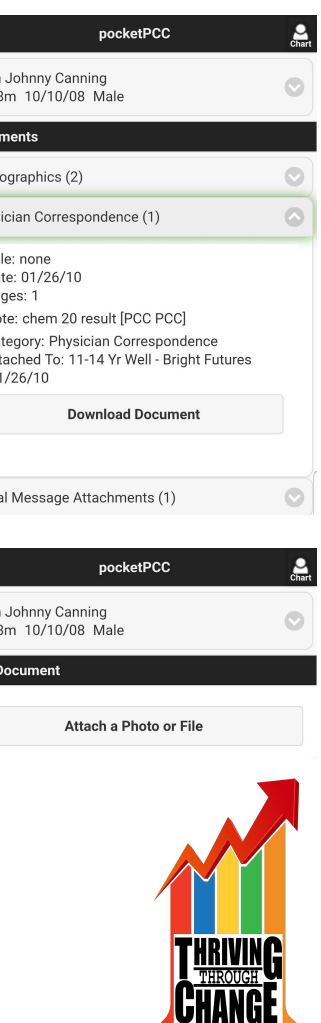

### Setting up PocketPCC

- Navigate to File -> My Account in the EHR
- Pick a security question and fill in an answer then save
- Go to your office's PocketPCC site on a mobile device
	- *- https://acro.pcc.com/pocketpcc*
- [Save site as a bookmark](http://learn.pcc.com/help/adding-pocketpcc-home-screen/) to your home screen
- Log in with EHR credentials and answer security question

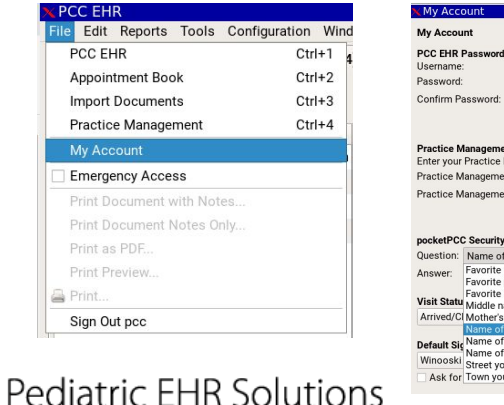

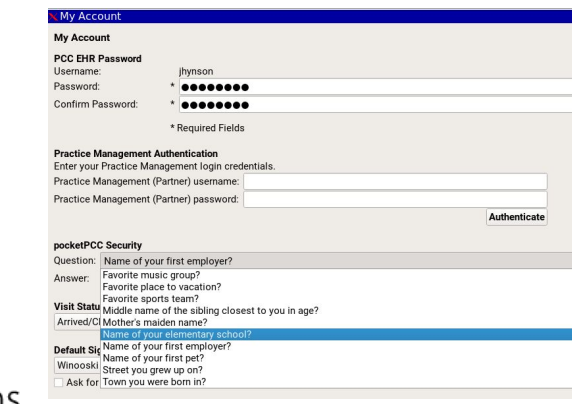

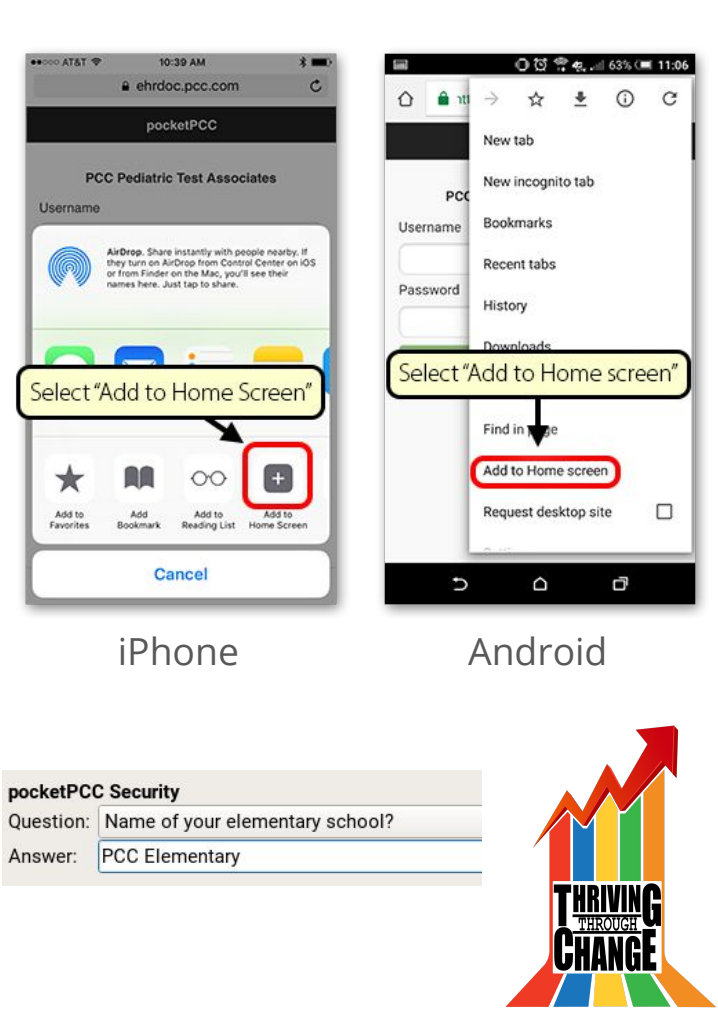

### Takeaways

Today you learned:

- 1. How to setup and access **[SecureConnect](http://learn.pcc.com/help/connect-remotely-with-pcc-secureconnect/)**
- 2. How to setup and access [PocketPCC](http://learn.pcc.com/help/get-started-with-pocketpcc/)
- 3. Tina Turner loves chips and guac

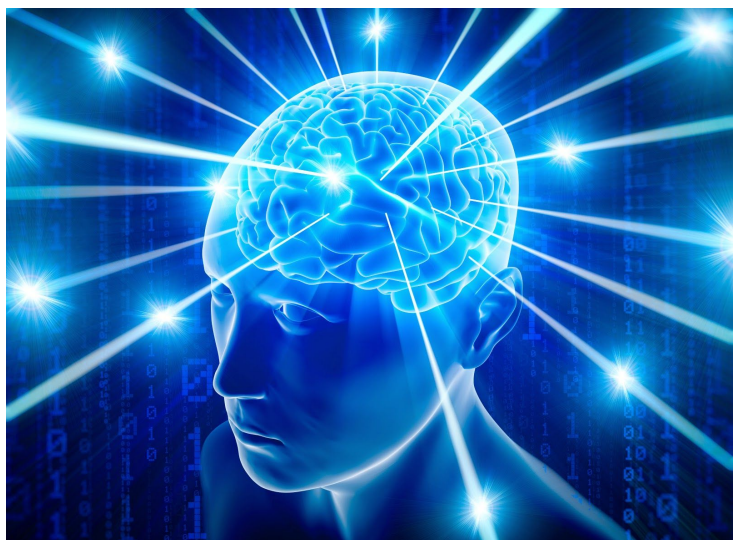

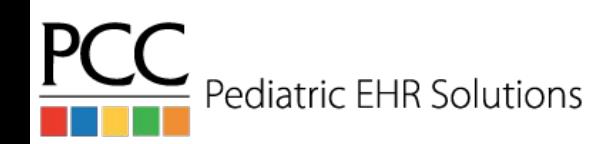

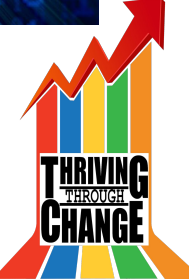